BRIGHT BOX 2 WIRELESS ROUTER

 $\bullet$ 

## SET-UP GUIDE

 $\bullet$ 

# HELLO<sup>1</sup>

To make your life easier, we've already set-up your Bright Box 2 Wireless Router so it will connect to the internet once your broadband is ready. Simply plug it in and connect your device. If you'd like a helping hand, follow this guide and you'll be online in no time.

### YOUR BRIGHT BOX WIRELESS ROUTER IS SET UP FOR YOU AND WILL **ONLY CONNECT TO YOUR BROADBAND LINE.**

## CONTENTS

- **4** Great things about the Bright Box 2
- **6** Getting connected
- **10** Setting up your Bright Box 2
- **13** Your Bright Box 2 Wireless Router
- **14** Wireless connection
- **15** Wired connection
- **16** Online protection
- **18** Did you know?
- **19** Support

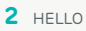

# EASY REFERENCE GUIDE

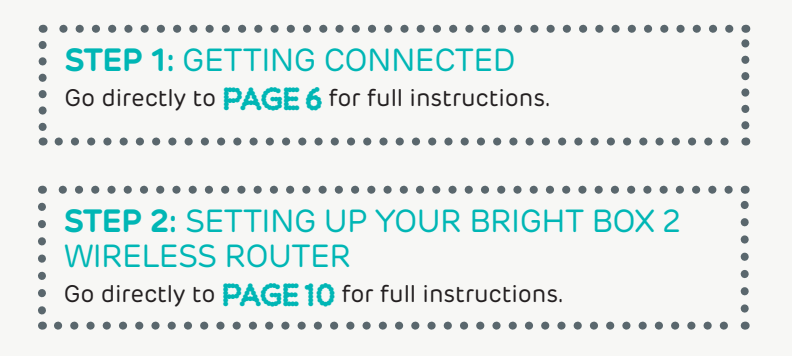

### BRIGHT BOX 2 FEATURES

- Wireless 11ac making your devices faster.
- Simultaneous dual band, giving you better Wi-Fi coverage.
- USB 2.0 port to connect external devices straight in to your network.
- Gigabit Ethernet making your wired network even faster.
- Intelligent wireless giving you control to get the best Wi-Fi network.

# GREAT THINGS ABOUT THE BRIGHT BOX 2

The Bright Box 2 Wireless Router has been personalised to make connecting to the Internet quick and easy.

Once you've plugged it in you will be up and running in no time.

The Bright Box 2 is EE's most advanced router ever. Using the latest 11n/ac wireless technology you will be connecting to the Internet at speeds 3x faster than other routers over a standard phone line.

Connecting handsets, tablets, laptops, games consoles and other devices to your home network is straight forward. Make sure your "KEEP MEE" card is put in a safe place and you will always have the information you need.

The Bright Box 2 has one Gigabit Ethernet WAN and one Gigabit LAN for a faster wired network plus one USB 2.0 for sharing your digital content across all your devices. The Bright Box 2 is EE's best ever router.

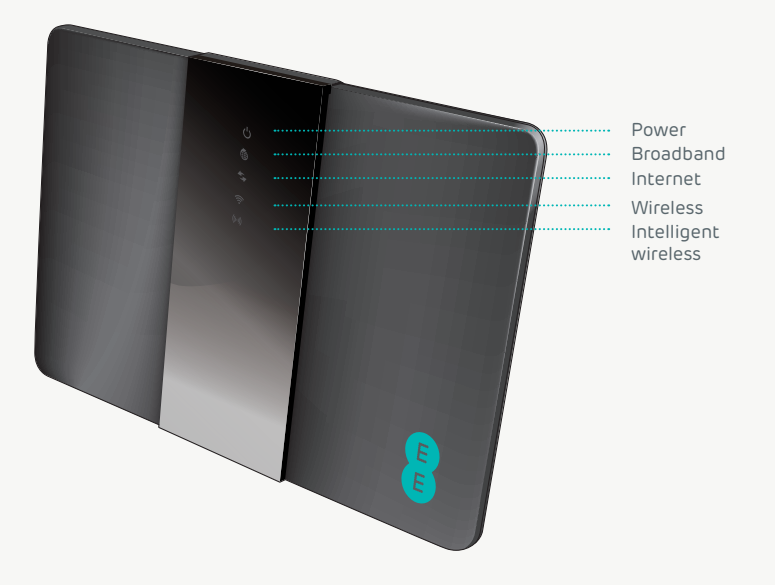

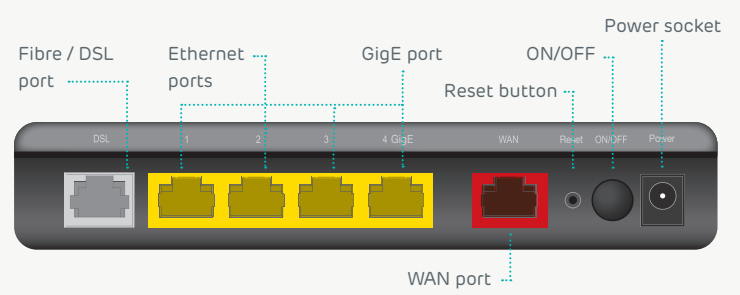

# GETTING **CONNECTED**

...... ......... i<br>''''''''

#### **KEEP MEE card**

Your wireless network name and wireless password can be found on the 'KEEP MEE' card and on the back of the router.

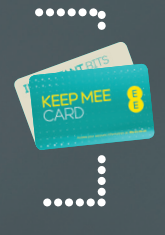

# WHAT'S IN THE BOX

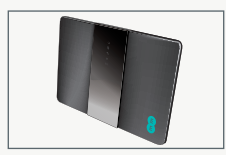

Bright Box 2 Wireless Router

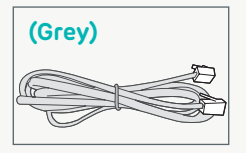

Broadband cable

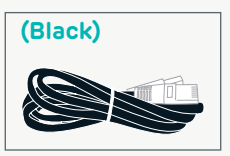

Ethernet cable (For a wired connection)

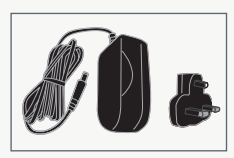

Power supply (2-parts)

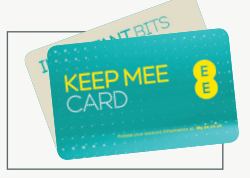

KEEP MEE card

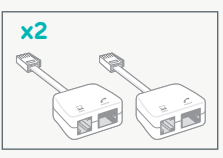

Broadband filters (Where required)

#### **For a wired connection you'll need...**

- • A device with a network port
- • An Ethernet cable for each device you want to connect (up to 4) - you'll find one in the box

#### **For a wireless connection you'll need...**

• A device with an inbuilt or plug in wireless adaptor

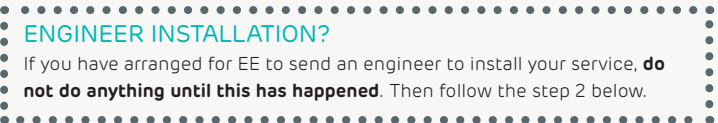

### **WHAT EQUIPMENT DO YOU CURRENTLY HAVE?**

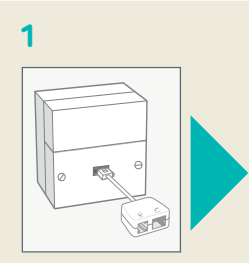

#### **1 1** Is your existing equipment a single socket with microfilter?

If you've already got a broadband modem or router connected to your line, unplug the power supply and all other cables and put them to one side for now. We recommend using the broadband filters provided in the box, especially to connect your new router. You can leave existing filters connected to other telephone sockets.

# **OR**

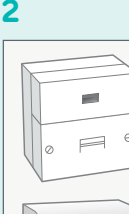

#### **2** Is your existing equipment a dual socket with no microfilter?

If you've already got a broadband modem or router connected to your line, unplug the power supply, broadband filters and all other cables and put them to one side for now.

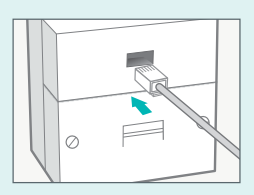

**Option A**  Connect the grey broadband cable to the top socket.

#### **1.1**

Connect the broadband filter to the telephone socket.

#### **1.2**

Connect the grey broadband cable to the broadband filter.

### **1.3**

Connect a telephone cable to the other available socket. Connect filters to all other telephone sockets in use.

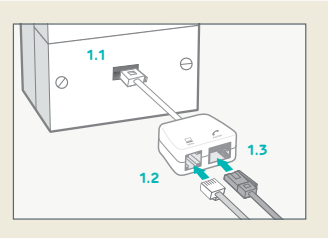

#### TOP TIP

Connect your router to the main phone socket for better broadband speeds.

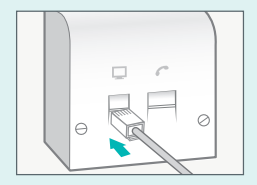

**Option B**  Connect the grey broadband cable to the left hand socket.

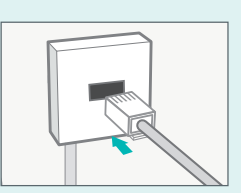

**Using a data extension kit?** If you are using a data extension kit Connect the grey broadband cable to the socket.

# SETTING UP YOUR BRIGHT BOX 2

#### **KEEP MEE card**

Your wireless network name and wireless password can be found on the 'KEEP MEE' card and on the back of the router.

#### **Important**

Make sure that your broadband is ready - we'll send you a text and email when it is.

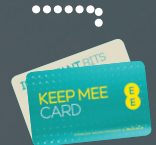

......

................

### 1 CONNECT AND TURN ON YOUR ROUTER

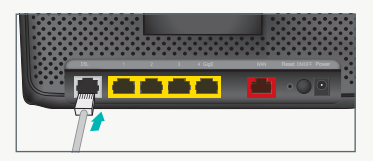

**1.1** Plug the other end of the grey broadband cable into the DSL/fibre port on your router.

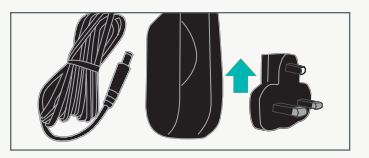

**1.2** Connect the two parts of the power supply together.

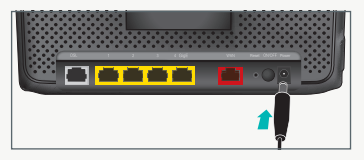

**1.3** Plug the power cable into the router.

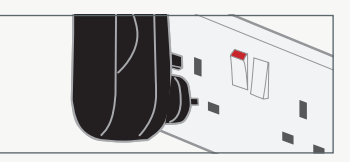

**1.4** Connect the power supply into a plug socket and turn it on.

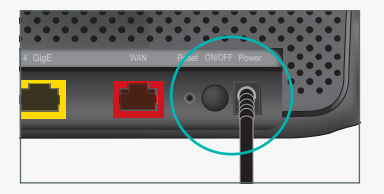

**1.5** You can now switch on your router. The power light goes solid green.

### CHECK IT OVER

Everything should now look like this, the power light will go green and the broadband light will go green shortly afterwards.

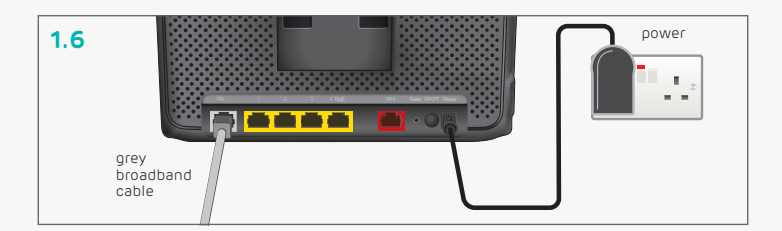

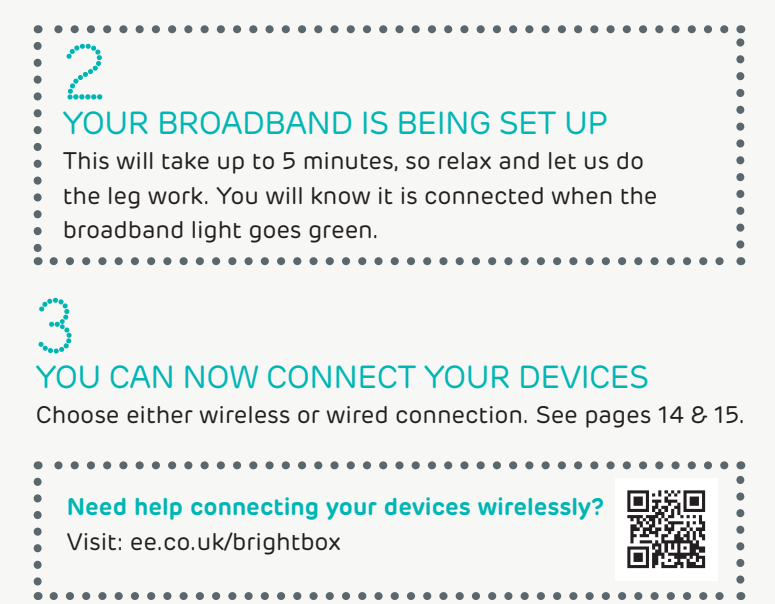

# YOUR BRIGHT BOX 2 **WIRELESS ROUTER**

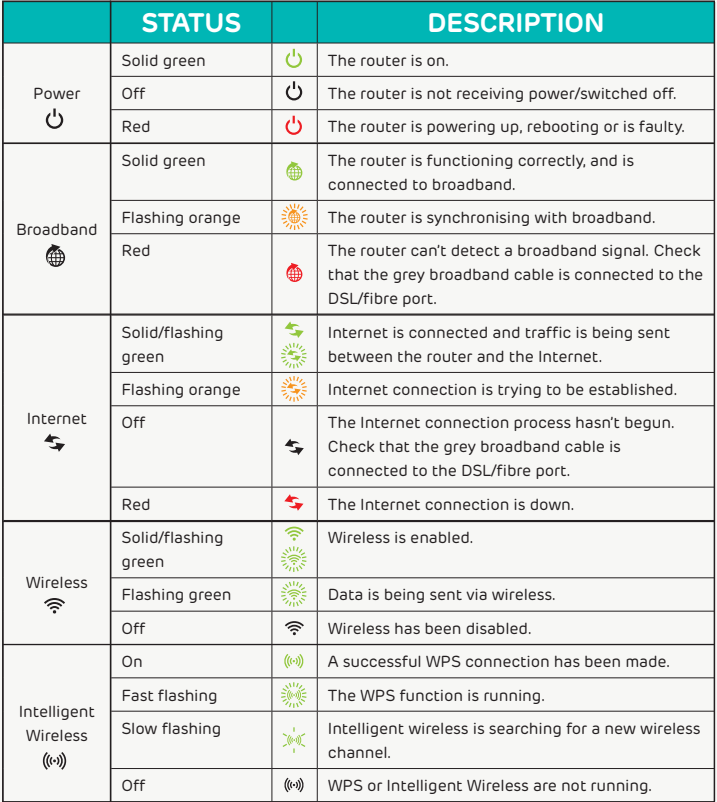

# WIRELESS.

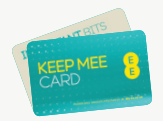

The Bright Box 2 supports:

2.4GHZ (B,G and N) for maximum device compatibility and range. 5GHZ (N and AC) for better wireless performance and speed. Your wireless network names and wireless password can be found on the 'KEEP MEE' card or on the back of the router.

#### **To connect to your wireless network:**

**1** If you're using a wireless adapter, make sure it's installed correctly and turned on.

**2** Open the wireless software on your device:

**Windows** - click the network icon in your device's notification area - if using Windows Vista, you'll need to choose 'connect to network'.

**Apple Mac** - click the 'AirPort' icon in the menu bar.

**Other Devices** - the list can usually be found in the settings menu next to 'Wireless', 'Wi-Fi', or 'Manage Connections'.

**3** Look for your wireless network name in the list of networks. You might see two wireless network names:

If you see your wireless network name that begins with '5GHz-' (for example 5GHz-EE-1a2b3c) this means your

adapter supports 5GHz wireless N or AC. Connect to this network name if it's visible.

If you can only see your wireless network name that looks something like 'EE-1a2b3c' (without the '5GHz-') connect to this network. This means that your wireless adapter supports 2.4GHz wireless N or B/G.

**4** Select 'Connect' or 'Join' on your wireless network and when prompted enter your wireless password.

**5** Great, your device should now be connected to your Bright Box Wireless Router and the Internet.

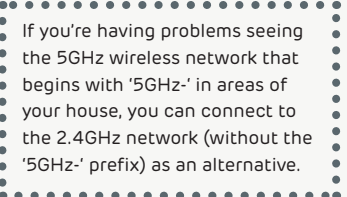

# WIRED CONNECTION

You can connect up to four devices using an Ethernet cable. You will find one provided in the box.

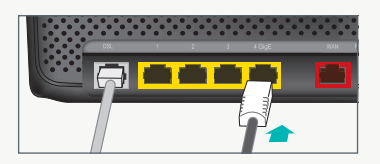

Plug one end of the black Ethernet cable into any of the yellow Ethernet sockets on the back of your EE router.

Plug the other end into the Ethernet socket on your device.

Note: To get the fastest possible speeds plug your compatible computer directly into the 'GigE' port of the router.

Great, your Bright Box 2 Wireless Router should now be connected to your device and the Internet. You can check this by going to ee.co.uk, or any other webpage.

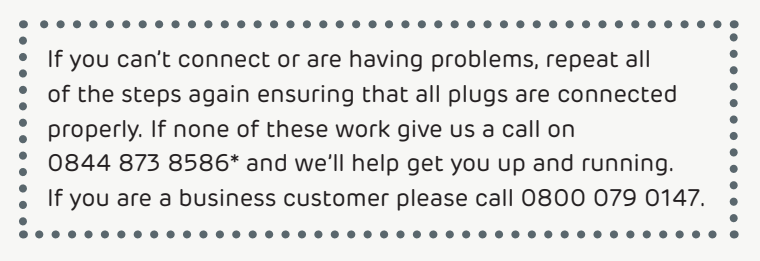

# ONLINE PROTECTION

Stay protected online with EE and McAfee with our exclusive 12-month free offer

At EE we believe it's important to help our customers and their families stay safe when they're online, whether it's browsing the internet, emailing, shopping or banking. This means providing protection from viruses but also providing education and tools to help parents and children understand and address the risks so they can stay safe.

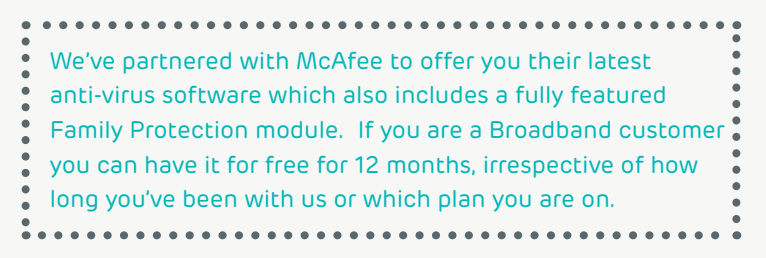

#### **Want to know more about the software and its features?**

You can find all the detailed product information on ee.co.uk

### **Ready to download and get your free 12-month anti-virus and family protection?**

Just follow the links on ee.co.uk/broadband. You will be able to download your software and install it on up to 5 devices.

### UPDATE SETTINGS FOR YOUR BRIGHT BOX WIRELESS ROUTER FROM THE ADMIN PAGES:

**1** Type http://192.168.1.1 into a browser's address bar and click 'Go'.

**2** Enter the 'router login' username and password - you'll find these printed on your 'KEEP MEE' card and on the back of the router.

**3** Click 'login'.

### BROADBAND USERNAME AND PASSWORD

**1** Go to the basic set-up tab.

**2** From broadband settings enter your 'broadband username' and 'broadband password' - you chose these when you first registered, they are printed on your 'KEEP MEE' card.

**3** Click 'save settings'.

### WIRELESS SETTINGS

To update wireless settings, go to the 'basic set-up' tab and then select 'wireless settings'. From here, you can change your wireless network name, wireless password and channel.

### ADVANCED USERS

If you want more control over your router, go to the 'advanced set-up' tab.

# DID YOU KNOW?

#### **Intelligent wireless**

Improves your wireless broadband signal in the home. Computers, TV's and all your lovely gizmos give off signals that can affect your wireless connection. It's a good thing that your router is all set up to help you avoid these signals and give you better performance.

To improve your wireless signal at home, press the 'intelligent wireless' button on the top of the router. All your devices will be moved automatically.

Your username and password can be found on your 'KEEP MEE' card. Don't forget to put it somewhere safe.

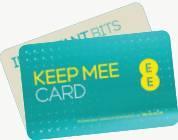

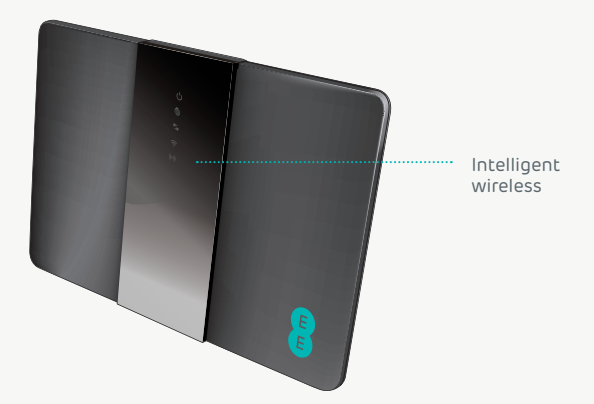

# SUPPORT

We hope you like your new Bright Box 2 Wireless Router. This guide should have you all set for EE Broadband. If you're still having problems then give us a call and we'll give you a hand.

### GO ONLINE

my.ee.co.uk ee.co.uk/brightbox ee.co.uk/help ee.co.uk/education ee.co.uk/safety

### OR CALL US ON

0844 873 8586\* Opening hours are 7am-11pm, 7 days a week.

### BUSINESS CUSTOMER?

Call us on 0800 079 0147\*\* As a business customer you have access to our dedicated Business Customer Services team 24 hours a day, every day.

- \* Calls from an EE Home Phone are free. Calls from a BT landline cost 5.1p a minute.
- \*\* Calls to this number are free from an EE or BT landline. Calls from mobiles and other networks may vary. Calls may be monitored and recorded for training purposes. Prices correct as of April 2013.

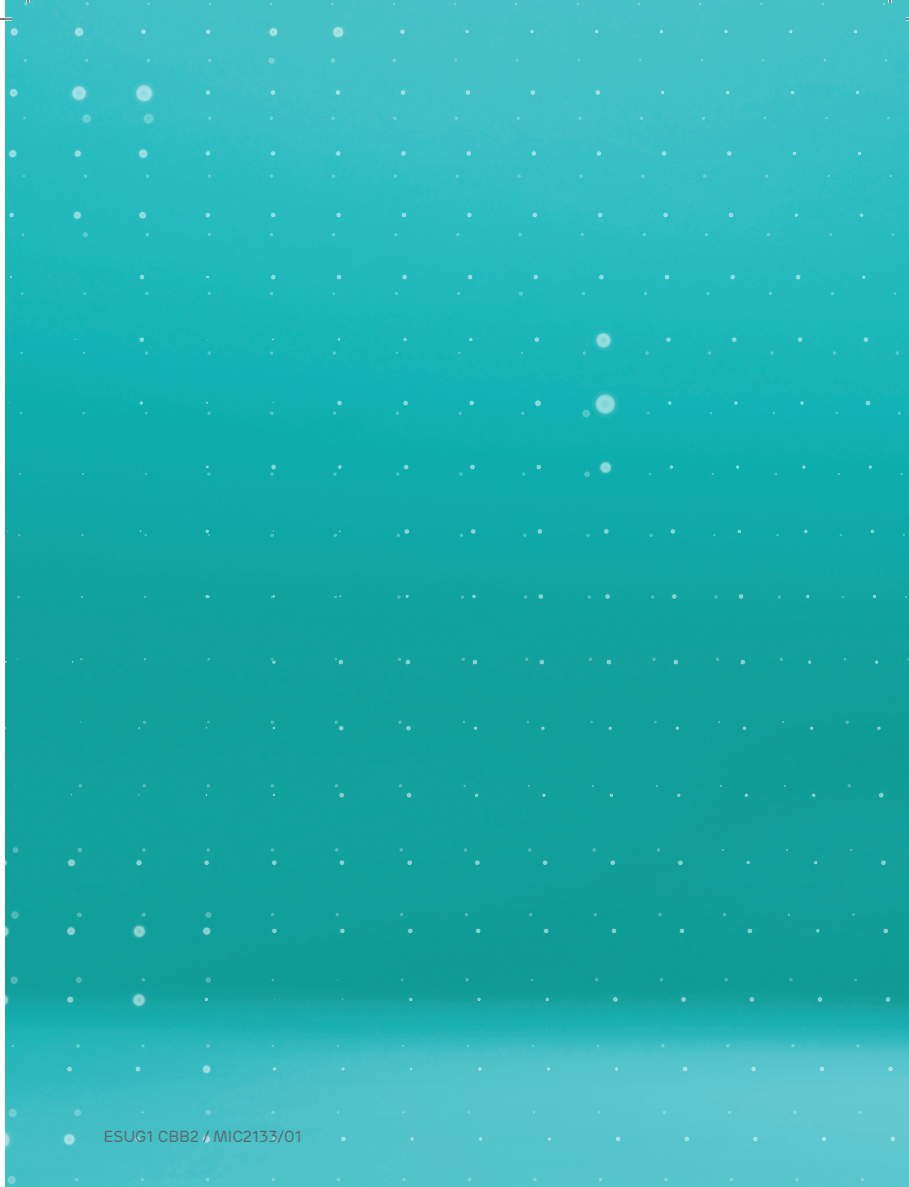